# **1 Creación e configuración do esqueleto da estrutura de cartafoles**

## **1.1 Sumario**

- [1](#page-0-0) [Introdución](#page-0-0)
- [2](#page-1-0) [Engadir segundo disco a dserver00](#page-1-0)
- [3](#page-1-1) [Crear particións e formato](#page-1-1)
- [4](#page-3-0) [Montaxe das particións](#page-3-0)
- [5](#page-4-0) [Crear esqueleto](#page-4-0)
	- ♦ [5.1](#page-5-0) [Scripts para crear o esqueleto](#page-5-0)
	- ♦ [5.2](#page-7-0) [Axustar permisos esqueleto](#page-7-0)
- [6](#page-9-0) [Creación das carpetas persoais dos usuarios \(home\)](#page-9-0)
	- $\triangle$  [6.1](#page-11-0) [/etc/skel](#page-11-0)
		- ♦ [6.2](#page-11-1) [Script crear home usuarios ldap. Axustar permisos](#page-11-1)
- [7](#page-14-0) [Conclusións](#page-14-0)
- [8](#page-14-1) [Comprobación no servidor dos homes dos usuarios](#page-14-1)

## <span id="page-0-0"></span>**1.2 Introdución**

• Antes de comezar con NFS, engadiremos un novo disco duro que albergará as carpetas persoais dos usuarios e de comun. Tal e como se amosa na seguinte imaxe.

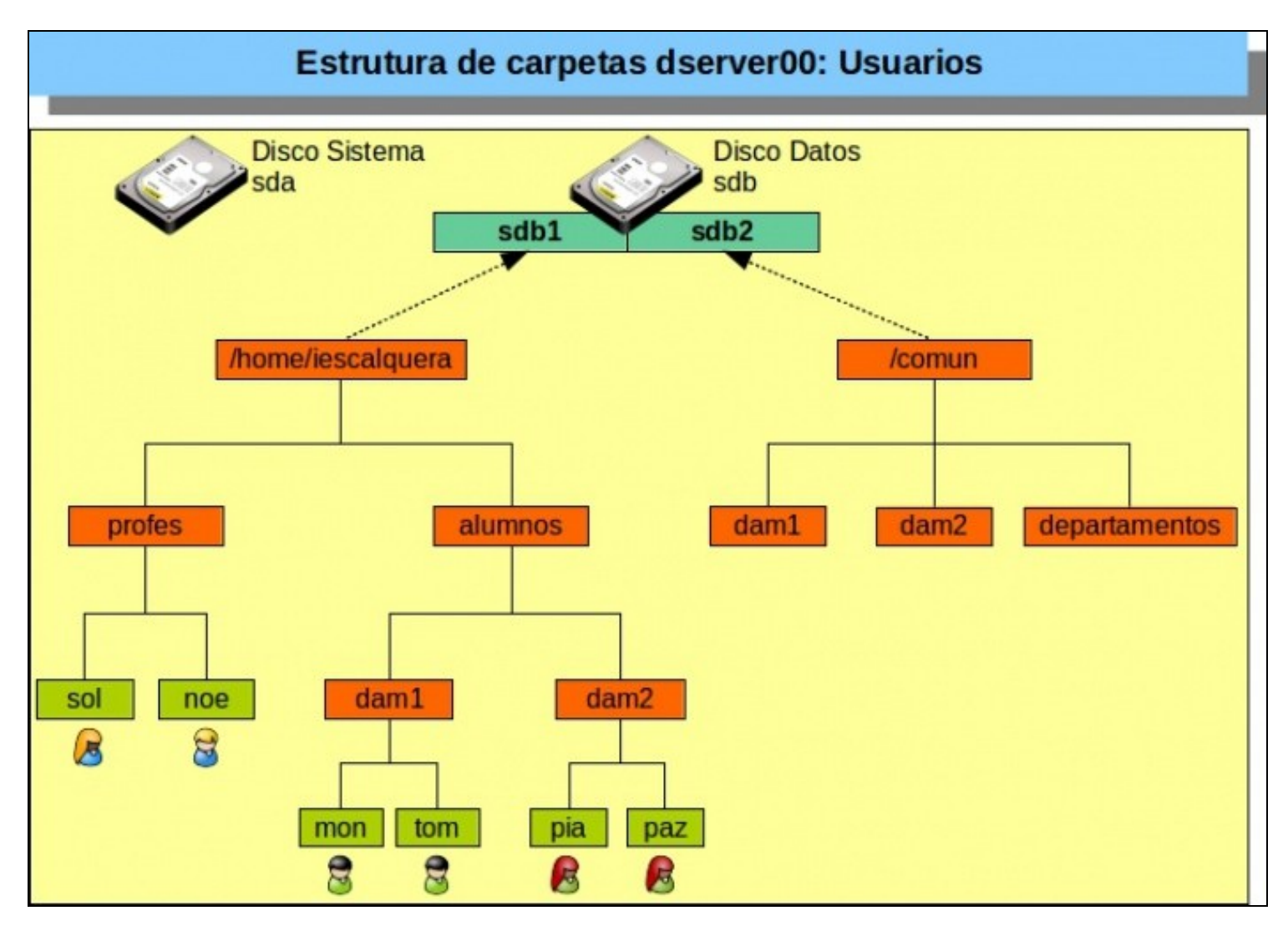

• Notar que ten unha estrutura moi semellante á das OUs do LDAP.

- Imos engadir un novo disco duro á MV (*sdb*)
- Particionalo para separar os datos das carpetas dos usuarios dos de comun. Así, no futuro, a un mesmo usuario podemos asignarlle cotas distintas na súa carpeta persoal e en comun, pois as cotas asígnanse por partición.
- Explicación das carpetas:
	- **iescalquera**: crearemos unha carpeta dentro de **home** que sexa un punto de montaxe que apunte á primeira partición (*sdb1*) do ♦ segundo disco duro (*sdb*).
		- ◊ **profes**: conterá os homes dos usuarios LDAP do profesorado.
		- ◊ **alumnos**: conterá as carpetas homes dos usuarios do LDAP do alumnado, organizadas por cursos.
	- **Comun**: esta carpeta será un punto de montaxe que apuntará á segunda partición (*sdb2*) do segundo disco duro (*sdb*) ♦
		- ◊ **Carpeta por curso** : carpeta na que o profesorado dese curso poderá deixar información ao alumnado.
			- ◊ **Departamentos**: carpeta na que o profesorado poderá deixar información relativa ao seu departamento.

#### **Notas**: •

- Non imos afondar máis na estrutura, pois con esta é suficiente para entender o que se pretende. Poderíase detallar máis con: ♦ ◊ Subcarpetas dos módulos de cada curso dentro de */comun/curso*
	- ◊ Subcarpetas dos departamentos dentro de */comun/departamentos*,
	- ◊ Etc.
- A carpeta **iescalquera**, podería: ♦
	- ◊ ser creada noutro sitio se se desexara
	- ◊ ter outro nome distinto, por exemplo: nfs, usariosldap, etc.
- ♦ O mesmo con *comun*.

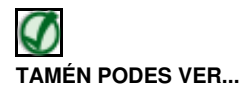

• Se se precisa información sobre discos e particións pódese consultar o seguinte enlace: [Operacións con discos e soportes externos: montar,](https://manuais.iessanclemente.net/index.php/Operaci%C3%B3ns_con_discos_e_soportes_externos:_montar,_desmontar,_formatar,_etc.) [desmontar, formatar, etc.](https://manuais.iessanclemente.net/index.php/Operaci%C3%B3ns_con_discos_e_soportes_externos:_montar,_desmontar,_formatar,_etc.) do [Curso Platega: Ubuntu Desktop. Un sistema dual \(MS Windows / GNU/Linux\)](https://manuais.iessanclemente.net/index.php/Curso_Platega:_Ubuntu_Desktop._Un_sistema_dual_(MS_Windows_/_GNU/Linux))

## <span id="page-1-0"></span>**1.3 Engadir segundo disco a dserver00**

- Comezamos engadindo un novo disco á máquina virtual:
- Engadir disco á MV

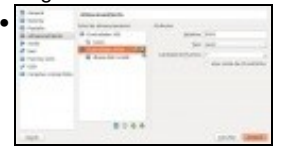

Engadir un segundo disco de expansión dinámica á MV **dserver00**.

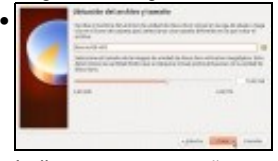

Indicar nome e tamaño, nesta ocasión escolleuse 10 GB.

•

Disco engadido e MV xa acesa.

## <span id="page-1-1"></span>**1.4 Crear particións e formato**

• Lembrar que todo dispositivo en Linux está accesible dentro do directorio */dev/<dispositivo>*

- Observamos o disco primeiro (*sda*) e as súas particións e o disco segundo (*sdb*) que non contén particións.
- Particionar e formatar o disco

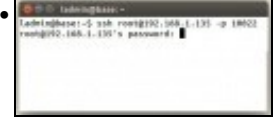

Comezamos conectándonos ao servidor **dserver00** dende o exterior.

Lembrar que rediriximos os portos en VirtualBox no escenario 1.A, e estamos conectándonos á IP do host real a un porto que nos redirixe ao servidor **dserver00**

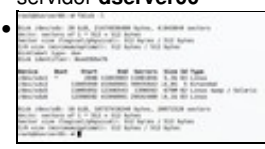

Pódese usar **fdisk** para particionar o disco, **fdisk -l** indica os discos que hai e as súas particións. Observar que o disco *sdb* non contén

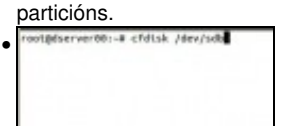

Imos usar a utilidade **cfdisk** para particionar no canto da anterior. Executamos **cfdisk /dev/sdb** para realizar operacións/consultas co segundo disco.

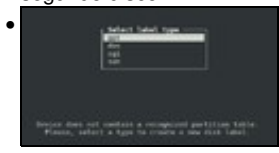

Indícasenos que o disco non ten unha táboa de particións. Escollemos crear para o disco unha táboa de particións con etiqueta *gpt', soportada pola meirande parte dos sistemas operativos.*

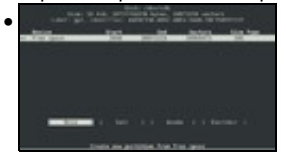

No espazo libre creamos unha **Nova** partición.

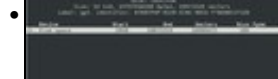

Nesta ocasión asignamos 5G á partición que vai conter os *homes* dos usuarios do LDAP.

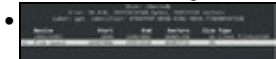

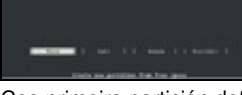

Coa primeira partición definida, baixamos ao espazo libre e creamos outra nova partición.

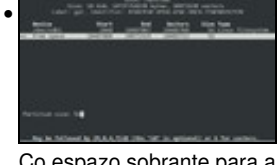

Co espazo sobrante para a estrutura que colga de **/comun**

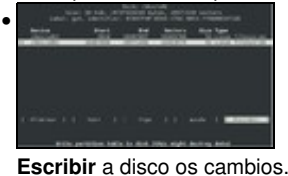

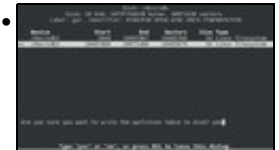

Indicar que **si** se desexa escribir a táboa de particións.

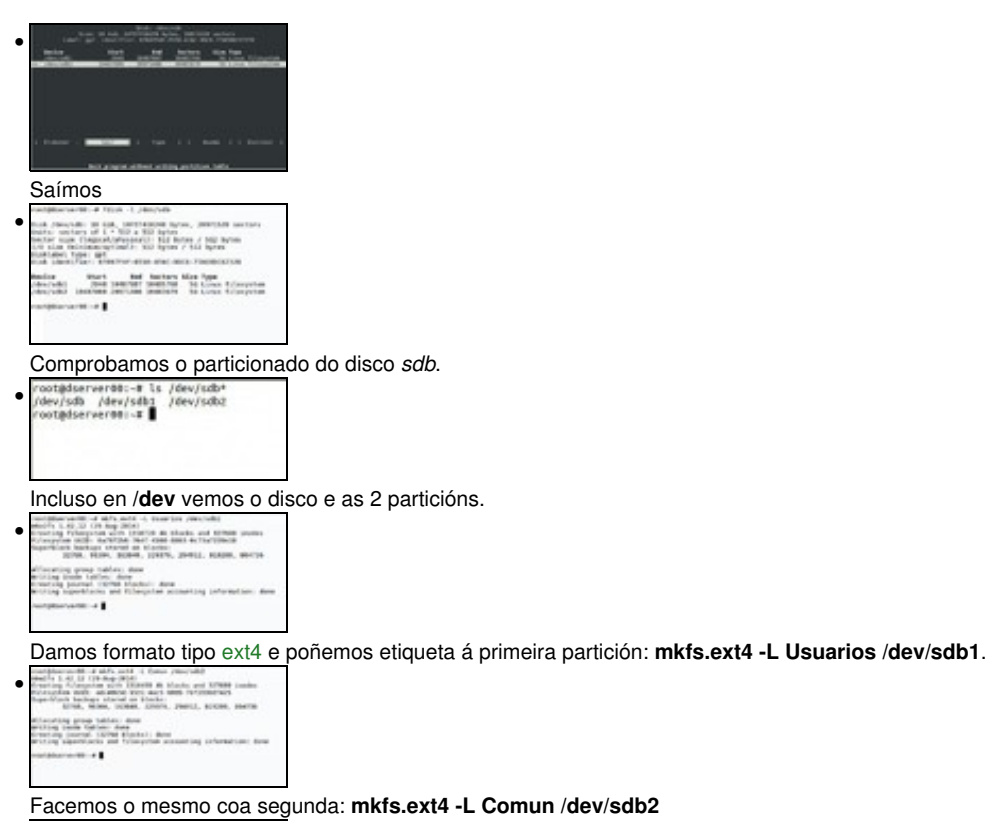

· UNISANTELLERE

Con [blkid](http://linux.die.net/man/8/blkid) podemos ver as particións de bloque, os UUIDs asignados a cada dispositivo, etiquetas e tipo de sistema de ficheiros.

## <span id="page-3-0"></span>**1.5 Montaxe das particións**

- Só resta montar as particións nos puntos de montaxe
- Para iso podemos usar o **UUID** asignado a cada partición ou o nome do dispositivo (**/dev/sdbX**).
- Montaxe das particións

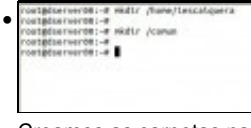

Creamos as carpetas nas que se van realizar os puntos de montaxe.

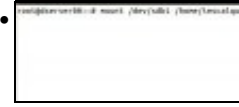

Imos primeiro montar de forma non permanente unha das particións, para realizar probas: **mount /dev/sdb1 /home/iescalquera**. Agora se alguén crea ficheiros ou carpetas en */home/iescalquera* estaría creándoas na primeira partición do segundo disco.<br>En la partición de segundo disco.<br>En la partición de segundo disco.

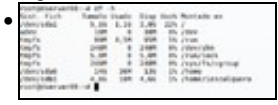

Con **df -h** [\(http://linux.die.net/man/1/df](http://linux.die.net/man/1/df)) vemos os espazos asignados, usados e consumidos de cada partición. Podemos comprobar que aparece sdb1.

Pero se reiniciamos o ordenador, perderemos ese punto de montaxe. Para iso podemos usar o ficheiro **/etc/fstab**

<u>I I SAMARALARAU</u> •

Lembrar que con **blkid** obtiñamos entre outras cousas o UUID de cada partición. Podemos copiar as relacionadas con sdbX.

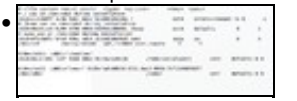

Editar o ficheiro **/etc/fstab** e engadir os puntos de montaxe. Abaixo está en texto o contido da imaxe, pois pode que se vexa defectuosamente.

Decidiuse montar unha partición facendo uso do UUID desa partición, e a outra facendo uso do seu directorio en /dev. Fíxose así a modo de exemplo. É aconsellable usar o UUID.

En calquera caso o resto dos parámetros son os mesmos:

-Punto de montaxe

-Tipo de sistema de ficheiros

-Parámetros por defecto

-Non facemos dumping do disco --> 0

-Non indicamos a orde na que se chequea o disco no inicio do sistema --> 0.

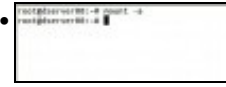

Con **mount -a** lese o ficheiro /etc/fstab e o que non estea montado móntase. Agora se se reinicia o equipo vaise ler sempre o ficheiro /etc/fstab.

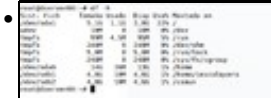

Con **df -h** de novo vemos as dúas particións sdbX montadas.

O contido de **/etc/fstab**. •

♦ **Ollo!**, que o UUID en cada caso é distinto.

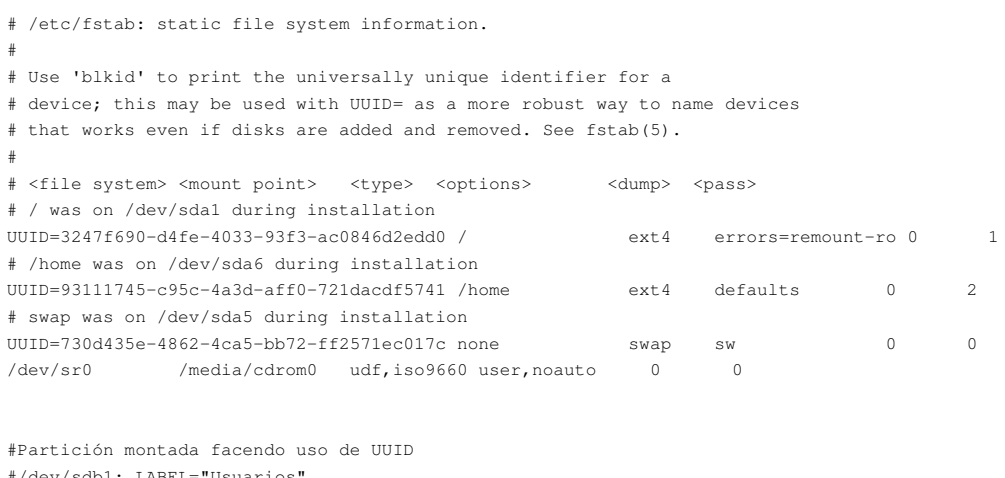

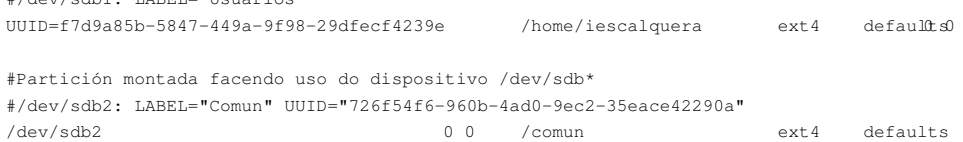

#### • Con **mount** debemos ver que están montadas as 2 particións.

mount sysfs on /sys type sysfs (rw, nosuid, nodev, noexec, relatime) proc on /proc type proc (rw, nosuid, nodev, noexec, relatime) udev on /dev type devtmpfs (rw, relatime, size=10240k, nr\_inodes=61196, mode=755) devpts on /dev/pts type devpts (rw,nosuid,noexec,relatime,gid=5,mode=620,ptmxmode=000) tmpfs on /run type tmpfs (rw, nosuid, relatime, size=101252k, mode=755) /dev/sda1 on / type ext4 (rw,relatime,errors=remount-ro,data=ordered) .... .... /dev/sda6 on /home type ext4 (rw, relatime, data=ordered) rpc\_pipefs on /run/rpc\_pipefs type rpc\_pipefs (rw,relatime) /dev/sdb1 on /home/iescalquera type ext4 (rw,relatime,data=ordered) /dev/sdb2 on /comun type ext4 (rw, relatime, data=ordered)

## <span id="page-4-0"></span>**1.6 Crear esqueleto**

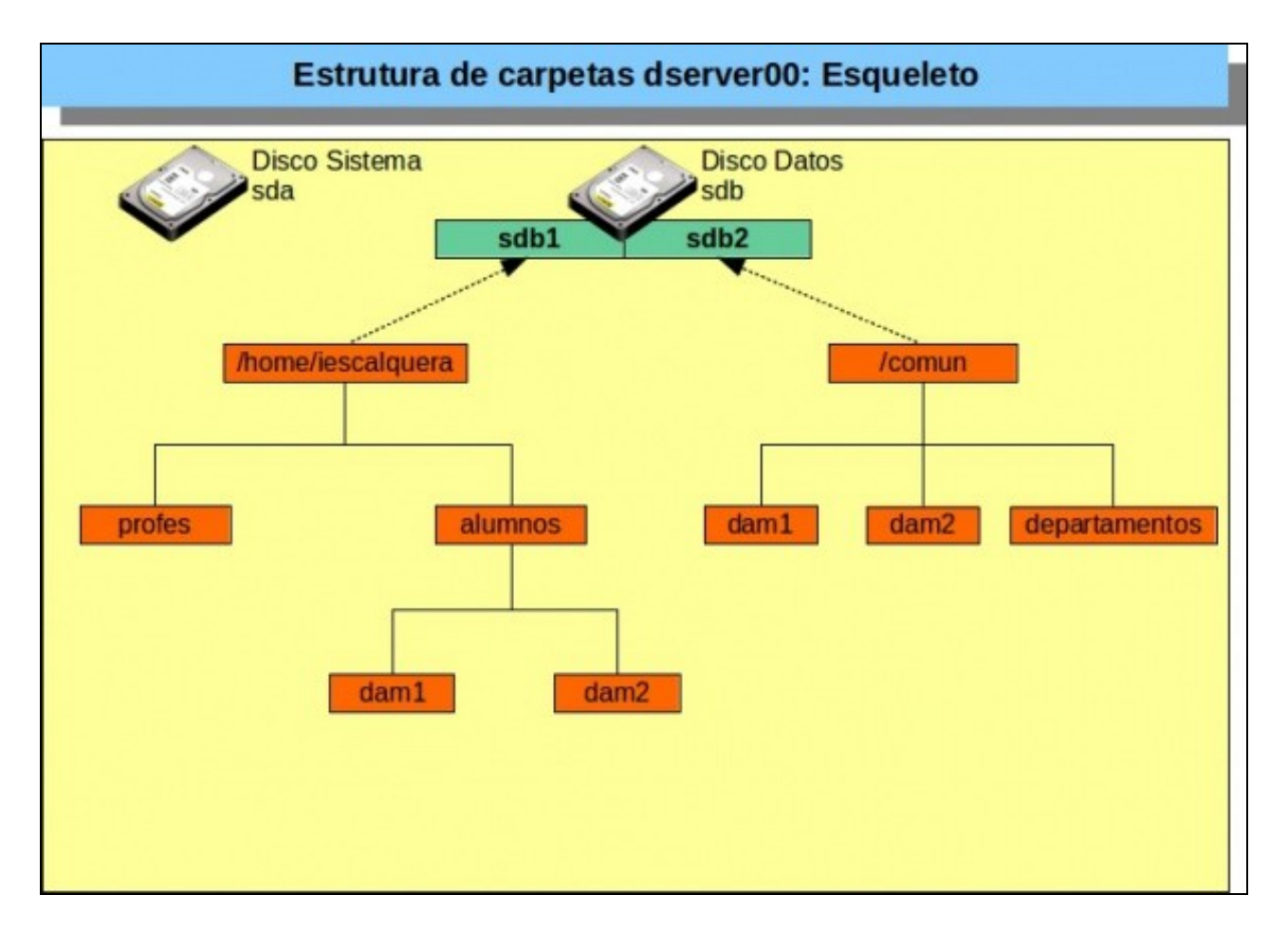

- Denominamos **esqueleto** a aquelas carpetas as cales vai crear o administrador e que o usuario non vai poder eliminar nin modificar a súa configuración, si poderá escribir/ler nalgunhas delas e noutras non.
- Imos realizar toda a configuración con scripts, pois así sempre podemos recorrer a eles e caso de necesidade e ademais deixamos en rexistrado en ficheiros a traza do que realizamos.

### <span id="page-5-0"></span>**1.6.1 Scripts para crear o esqueleto**

- Vista a experimentación anterior con scripts e chamadas aos mesmos imos proceder a crear o esqueleto con scripts,
- A seguinte estrutura dá unha idea dos scripts e ficheiros que imos crear/usar.

```
tree scripts/ -a
  scripts/
 ??? 00_variables.sh
 ??? 01_crear_esqueleto.sh
 ??? 02_axustar_permisos_esqueleto.sh
 ??? 03_crear_home_usuarios_axustar_permisos.sh
 ??? f00_cursos.txt
  ??? skel_ubuntu
      ??? .bash_logout
      ??? .bashrc
      ??? examples.desktop
      ??? .profile
  1 directory, 9 files
```
• Se non estivemos experimentando antes cos scripts, comezamos creando un directorio en *dserver00* no que ter organizados todos os scripts, neste caso este directorio está en */root/scripts* (pero pode ser en calquera outro sitio).

- Dentro desa carpeta comezamos creando os seguintes ficheiros e scripts:
- Os ficheiros que comezan por **f** son ficheiros de texto ou xml.
- Os ficheiros que comezan por número son scripts e levan a extensión **sh**.
- Os nomes dos ficheiros van todos en minúsculas.
- Os nomes das variables en maiúsculas
- Os scripts están pensados para executarse as veces que se precise sen que por iso modifique o realizado por outros scripts. Isto, sempre fan o mesmo, independentemente do momento no que se execute.

#### • **FICHEIRO DE CURSOS: f00\_cursos.txt**

dam1 dam2

### • **SCRIPT DE VARIABLES GLOBAIS: 00\_variables.sh**

#!/bin/bash

```
#../scripts/00_variables.sh
# Define variable globais que van usar os demais scripts
```
#Variables DIR\_HOME\_LDAP=/home/iescalquera DIR\_COMUN=/comun

# Exportar variables # Nos scripts que se van usar a continuación non faría falla que se exportansen as variables. # Pero quedan exportadas por se a posteriori calquera dos scripts que vai importar # o contido deste ficheiro precisase chamar a outros escripts que precisasen usar estas variables export DIR\_HOME\_LDAP export DIR\_COMUN

#### • **SCRIPT: 01\_crear\_esqueleto.sh**

#!/bin/bash

#Chamar ao script de variables, temos varias opcións:

# source 00\_variables.sh . ./00\_variables.sh # Tamén podería ser: source ./00\_variables.sh

#Crear esqueleto profes #Por se executamos o script varias veces, comprobamos se xa existe o directorio test -d \$DIR\_HOME\_LDAP/profes || mkdir -p \$DIR\_HOME\_LDAP/profes

#Crear esqueleto alumnos e comun #Lemos o ficheiro cursos e procesamos cada curso for CURSO in \$(cat f00\_cursos.txt) do test -d \$DIR\_HOME\_LDAP/alumnos/\$CURSO || mkdir -p \$DIR\_HOME\_LDAP/alumnos/\$CURSO test -d \$DIR\_COMUN/\$CURSO || mkdir -p \$DIR\_COMUN/\$CURSO done

test -d \$DIR\_COMUN/departamentos || mkdir -p \$DIR\_COMUN/departamentos

#### • Executamos o primeiro script

**sh 01\_crear\_esqueleto.sh** 

• Comprobamos a súa execución

## **tree /home/iescalquera/** /home/iescalquera/ ??? alumnos ? ??? dam1 ? ??? dam2 ??? lost+found ??? profes 5 directories, 0 files **tree /comun** /comun ??? dam1 ??? dam2 ??? departamentos ??? lost+found

4 directories, 0 files

### <span id="page-7-0"></span>**1.6.2 Axustar permisos esqueleto**

- Se nos fixamos en todas as carpetas creadas só pode escribir o usuario *root* e o os membros do grupo *root*.
- Por exemplo

### **tree -ugp /comun** /comun ??? [drwxr-xr-x root root ] dam1<br>??? [drwxr-xr-x root root ] dam2 ??? [drwxr-xr-x root ] root ??? [drwxr-xr-x root root ] departamentos ??? [drwx------ root poot

• Imos axustar o grupo propietario e os permisos segundo o seguinte esquema:

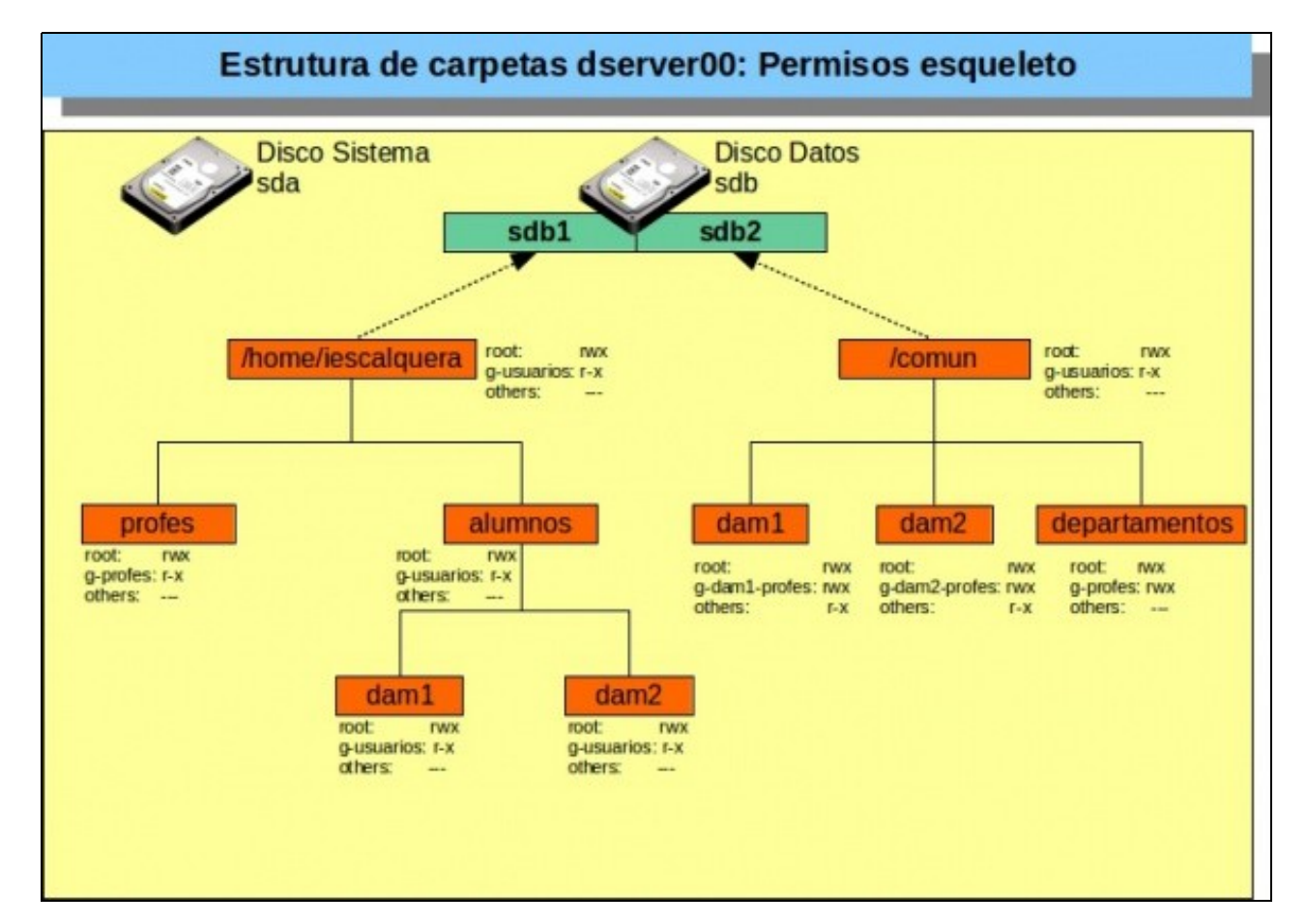

### ♦ **chown (change owner) (<http://es.wikipedia.org/wiki/Chown>)**, para cambiar o usuario e grupo propietario dunha carpeta/ficheiro.

- **chomod (change mode) [\(http://es.wikipedia.org/wiki/Chmod\)](http://es.wikipedia.org/wiki/Chmod)**, para cambiar os permisos dunha carpeta/ficheiro: ♦
	- ◊ usuario propietario
	- ◊ grupo propietario
	- ◊ e os demais usuarios (outros, others)

#### **SCRIPT: 02\_axustar\_permisos\_esqueleto.sh**

#!/bin/bash

#Chamar ao script das variables . ./00\_variables.sh # Tamén podería ser: source ./00\_variables.sh

#Cartafol /home/iescalquera chown root:g-usuarios \$DIR\_HOME\_LDAP # Cambiar grupo propietario chmod 750 \$DIR\_HOME\_LDAP# Axustar permisos

#Cartafol profes chown root:g-profes \$DIR\_HOME\_LDAP/profes chmod 750 \$DIR\_HOME\_LDAP/profes

#Cartafol alumnos chown root:g-usuarios \$DIR\_HOME\_LDAP/alumnos chmod 750 \$DIR\_HOME\_LDAP/alumnos

#Cartafoles cursos for CURSO in \$(cat f00\_cursos.txt) do chown root:g-u\$DARiB@ME\_LDAP/alumnos/\$CURSO chmod 750 \$DIR\_HOME\_LDAP/alumnos/\$CURSO done

#Cartafol comun chown root:g-usuarios \$DIR\_COMUN chmod 750 \$DIR\_COMUN

#Subcartafol departamentos

chown root:g-profes \$DIR\_COMUN/departamentos chmod 770 \$DIR\_COMUN/departamentos

#Subcartafoles cursos # O participante no curso á vista do esquema de permisos # e do exemplo de arriba debe ser quen de axustar # os permisos de /comun/<cursos> # Ollo!!!!! nas subcarpetas co grupo others. # Unha pista para o grupo propietario dos cursos: g-"\$CURSO"-profes #

#IMPORTANTE: o que se lle engada ao script, debe valer para futuros crecementos en curso: asir1, asir2, etc. #Con só dar de alta no ficheiro f00\_cursos.txt os cursos non deberamos tocar nada no presente script.

• Executamos o script

#### **sh 02\_axustar\_permisos\_esqueleto.sh**

• Comprobamos resultados:

• Os propietarios e permisos en comun e subcarpetas (lembrar que o directorio "." (punto) é o mesmo directorio, neste caso comun)

**ls -la /comun** total 24 drwxr-x--- 6 root g-usuarios 4096 Mai 6 08:09 .<br>drwxr-xr-x 24 root root 4096 Mai 5 14:59 .. drwxr-xr-x 24 root root drwxrwxr-x 2 root g-dam1-profes 4096 Mai 6 08:04 dam1 drwxrwxr-x 2 root g-dam2-profes 4096 Mai 6 08:04 dam2 drwxrwx--- 2 root g-profes 4096 Mai 6 08:04 departamentos drwx------ 2 root root 4096 Mai 6 08:09 lost+found

## <span id="page-9-0"></span>**1.7 Creación das carpetas persoais dos usuarios (home)**

- Para rematar o esqueleto quédanos crear e poñer permisos ás carpetas persoais dos usuarios
- Lembrar que estes eran os usuarios:

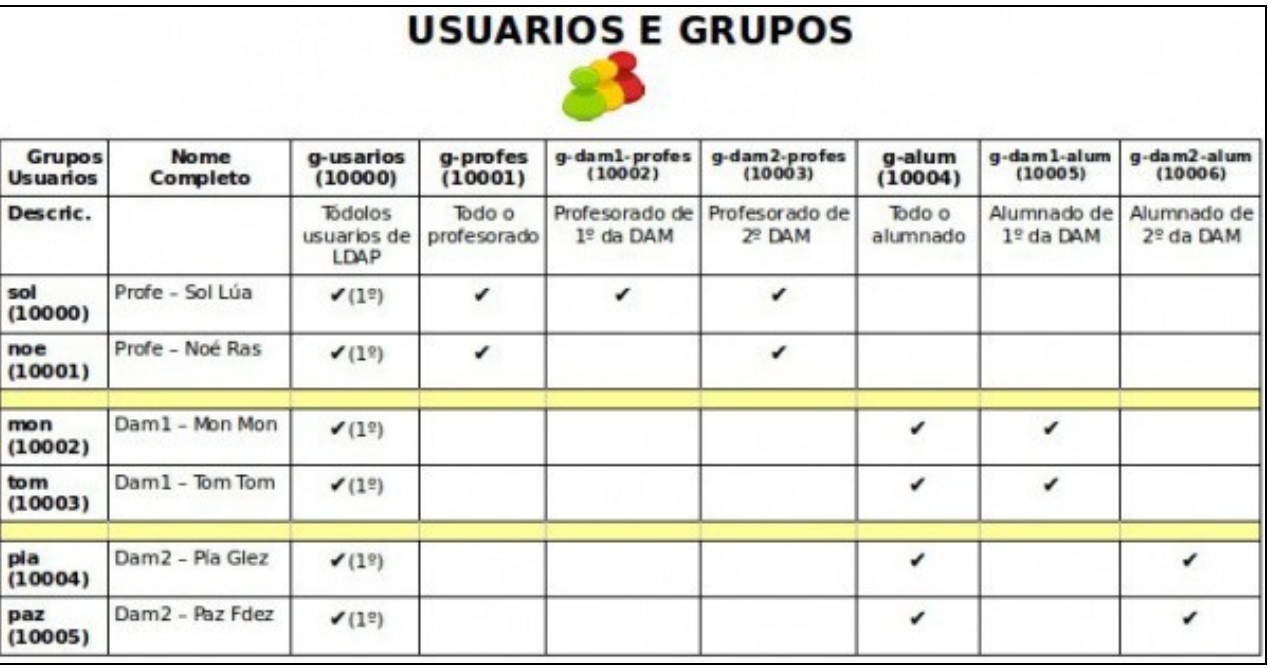

• Na seguinte imaxe amosa onde estará a carpeta persoal de cada un deles:

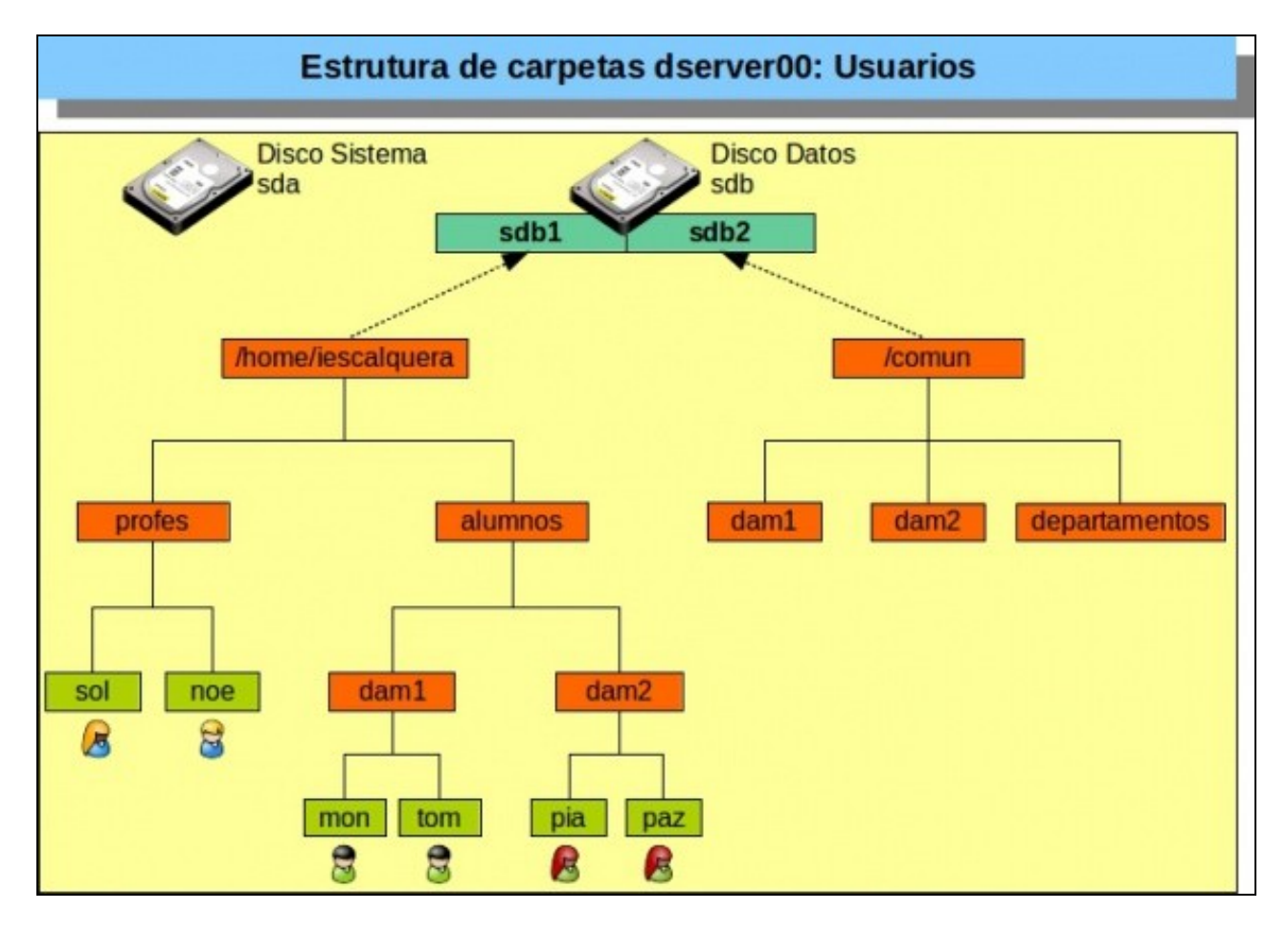

• Pero se nos fixamos no que temos no ldap, para os nosos usuarios indícase que as carpetas persoais deberan estar en **/home**

**getent passwd | tail -n 5**

 sol:x:10000:10000:Profe - Sol Lua:/home/sol:/bin/bash noe:x:10001:10000:Profe - Noe Ras:/home/noe:/bin/bash mon:x:10002:10000:DAM1 Mon Mon:/home/mon:/bin/bash tom:x:10003:10000:DAM1 Tom Tom:/home/tom:/bin/bash pia:x:10004:10000:DAM2 Pia Fdez:/home/pia:/bin/bash

- Pero **/home** non vai ser o cartafol que vaiamos **exportar** á rede (compartir) senón **/home/iescalquera**.
- E dentro de /home/iescalquera a carpeta de cada usuario está nun directorio en función do curso/grupo ao que pertence.
- Agora temos que cambiar no ldap a ruta aos cartafoles home de cada usuario.
- **O aconsellable é no momento de dar de alta o usuario indicarlle cal é a ruta correcta á súa carpeta persoal.**
- **IMPORTANTE:**Agora por calquera dos métodos (consola, LAM, JXplorer) cambiamos o home de cada usuario, con moito tento, para facelo ben á primeira. Para que quede algo así.

```
getent passwd | tail -n 5
 sol:x:10000:10000:Profe - Sol Lua:/home/iescalquera/profes/sol:/bin/bash
 noe:x:10001:10000:Profe - Noe Ras:/home/iescalquera/profes/noe:/bin/bash
 mon:x:10002:10000:DAM1 Mon Mon:/home/iescalquera/alumnos/dam1/mon:/bin/bash
 tom:x:10003:10000:DAM1 Tom Tom:/home/iescalquera/alumnos/dam1/tom:/bin/bash
 pia:x:10004:10000:DAM2 Pia Fdez:/home/iescalquera/alumnos/dam2/pia:/bin/bash
```
- Fixarse ben que cada quen ten o cartafol onde lle corresponde, porque senón logo van fallar os scripts de creación das súas carpetas persoais e de axuste de permisos.
- $\bullet$  Se por exemplo se fixera a creación dos usuarios con LAM e se usa unha folla de cálculo para crear o ficheiro CSV, o ideal é usar unhas columnas base (nome, apelidos, grupo, etc) para construír as outras columnas (OUs, home, grupos, etc) coa función das follas de cálculo **concatenar()**. Logo importaríase como se veu na parte II.

### <span id="page-11-0"></span>**1.7.1 /etc/skel**

- A carpeta */etc/skel* contén ficheiros e carpetas que son copiadas ao home do usuario no momento de darse de alta un usuario e crearse nese o seu *home* (Cousa que non nos sucedeu ao crear os usuarios de LDAP).
- Este é o contido de **/etc/skel** dun Debian.

```
ls -la /etc/skel
 total 20
  drwxr-xr-x 2 root root 4096 Abr 19 18:46 .
 drwxr-xr-x 105 root root 4096 Mai 6 15:10 ..
 -rw-r--r-- 1 root root 220 Dec 30 2012 .bash_logout
 -rw-r--r-- 1 root root 3392 Dec 30 2012 .bashrc
 -rw-r--r-- 1 root root 675 Dec 30 2012 .profile
```
- Eses ficheiros execútanse ben cando o usuario inicia sesión ou ben cando a pecha.
- Pero os nosos usuarios van iniciar sesión en Ubuntu, e o contido desa carpeta nun Ubuntu desktop ten algunha cousa máis e algún ficheiro é distinto.
- Por tanto, como temos instalado o servidor ssh nos *uclients* imos traer para a carpeta scripts o contido de */etc/skel* de *uclient01*.
	- ♦ Se o servidor ssh non está instalado nos clientes executamos: **sudo apt-get install ssh**

```
scp -r uadmin@uclient01:/etc/skel ./
```

```
 The authenticity of host 'uclient01 (172.16.5.20)' can't be established.
 ECDSA key fingerprint is 62:06:ce:d2:a5:30:5f:f0:78:7d:8b:db:2f:c4:72:a0.
 Are you sure you want to continue connecting (yes/no)? yes
Warning: Permanently added 'uclient01,172.16.5.20' (ECDSA) to the list of known hosts.
 uadmin@uclient01's password: 
 .bash_logout 100% 220 0.2KB/s 00:00 
 .profile 100% 675 0.7KB/s 00:00 
.<br>100% 3637 3.6KB/s 00:00 3637 3.6KB/s 00:00
 examples.desktop 100% 8980 8.8KB/s 00:00
```
• Observar que se copiaron 4 ficheiros.

• Agora renomeamos a carpeta que se trouxo de Ubuntu, para evitar confusións.

**mv skel skel\_ubuntu**

### <span id="page-11-1"></span>**1.7.2 Script crear home usuarios ldap. Axustar permisos**

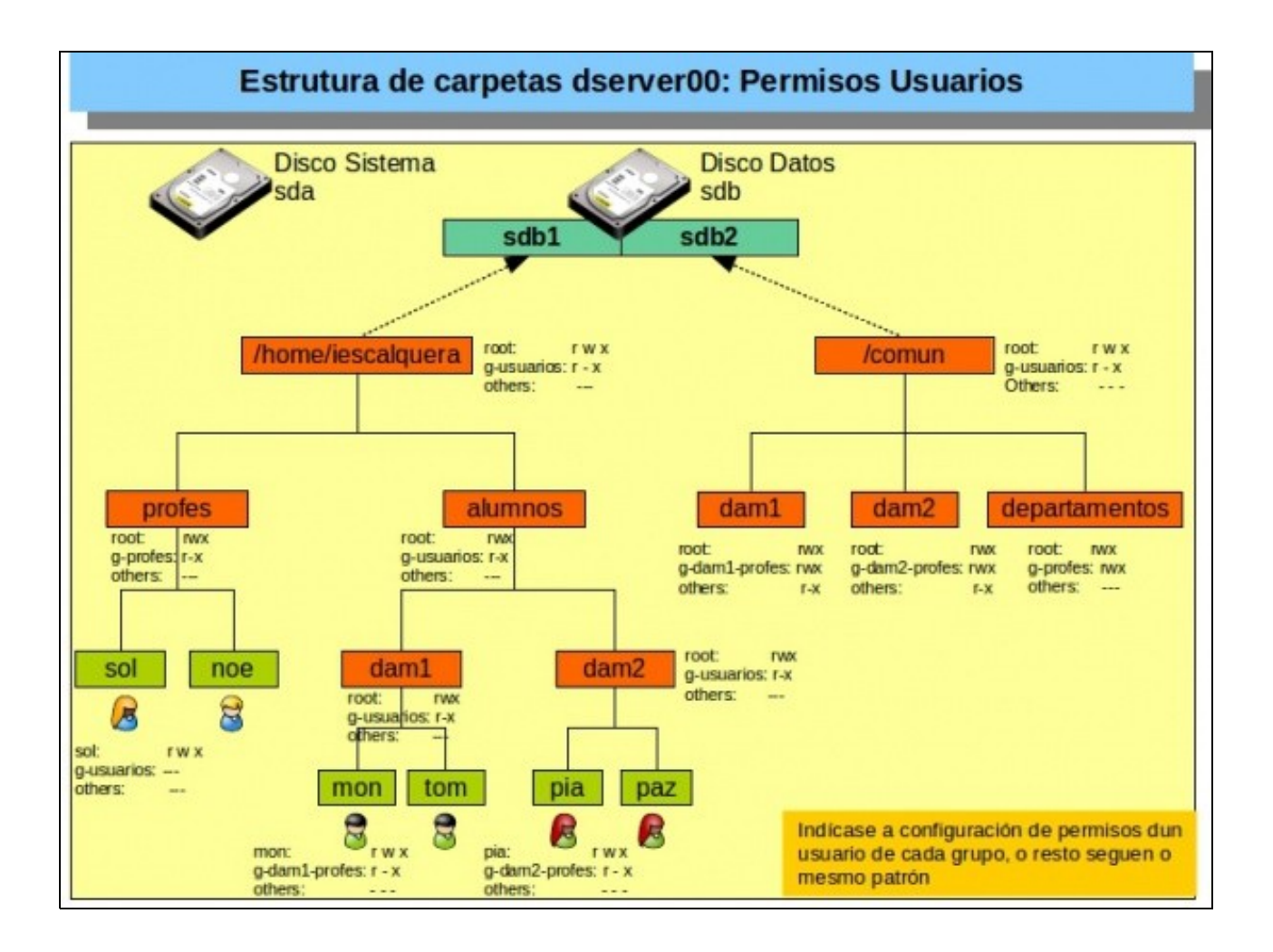

- Como se ve na imaxe o que se pretende é que para cada usuario:
	- ♦ **Profesor/a**: só el poida acceder á súa carpeta, pero que non a poida borrar.
	- **Alumno/a**: só el pode entrar na súa carpeta con control total, pero os profesores dese grupo, poden entrar en modo lectura ♦ execución, para ver o contido da mesma.
- **•** Imos aproveitar que con getent passwd obtemos todos os datos dun usuario, entre eles:
	- ♦ **Nome de usuario**: necesario para asignar propiedade e permisos
	- **Home do usuario**: xa nos indica onde se debe crear o cartafol do usuario. Ademais no caso de alumnado unha das carpetas xa ♦ indica a que grupo pertence.
	- Coa axuda dunha utilidade complexa de manexar pero potente, **awk** (<http://es.wikipedia.org/wiki/AWK>), imos extraer eses 3 ♦ campos.

#### **SCRIPT: 03\_crear\_home\_usuarios\_axustar\_permisos.sh**

#### #!/bin/bash

```
#Lembrar que cada usuario ten o seguinte formato
# Un/unha profe -> sol:x:10000:10000:Profe - Sol Lua:/home/iescalquera/profes/sol:/bin/bash
# Un/unha alumna -> mon:x:10002:10000:DAM1 Mon Mon:/home/iescalquera/alumnos/dam1/mon:/bin/bash
# Observar que posición ocupan os campos e que están separados por :
# Imos extraer con awk dos usuarios con ID (campo 3) entre 10000 e 60000 os campos
# Usuario (campo 1) e home (campo 6)
# Deste campo (home) imos extraer o grupo ao que pertence o usuario
```

```
# Neste caso o separador de campos é /, e o grupo está no 4º campo.
```

```
#Volcamos tódolos usuarios (locais e ldap) do sistema a un ficheiro
getent passwd>usuarios.txt
#Extraemos os campos anteriores
for USUARIO in $( awk -F: '$3>=10000 && $3<60000 {print $1":"$6}' usuarios.txt )
do
#USUARIO vai ter o seguinte formato
# sol:/home/iescalquera/profes/sol
       NOME_USUARIO=$( echo $USUARIO | awk -F: '{print $1}')
       HOME_USUARIO=$( echo $USUARIO | awk -F: '{print $2}')
GRUPO_GLOBAL_USUARIO=$( echo $HOME_USUARIO | awk -F/ '{print $4}')
#Creamos a carpeta persoal do usuario/a
test -d $HOME_USUARIO || mkdir -p $HOME_USUARIO
       #Copiamos o contido de skel_ubuntu (ocultos incluídos, -a) á carpeta persoal do usuario/a
       cp -a skel\ub@MOME_USUARIO
#Comprobamos se o usuario/a é un profe
if [ $GRUPO_GLOBAL_USUARIO = "profes" ]
then
#Se é un profe deixamos entrar só a ese profe na súa carpeta persoal
        $NOME_USUARIO: 8-usuarios $HOME_USUARIO
        700 $HOMEMUSUARIO
else
#Se é un alumno o campo 5 do home coincide con parte do nome do grupo ao que pertence
GRUPO_ALUMNO=$( echo $HOME_USUARIO |awk -F/ '{print $5}')
#Se é un alumno deixamos entrar en modo lectura execución aos profes dese curso
# en modo recursivo
        $NOME_USUARIO: 8-"$GRUPO_ALUMNO"-profes $HOME_USUARIO
        750 $HOME_DOUARIO
fi
done
rm usuarios.txt
```

```
• Executamos o script
```
**sh 03\_crear\_home\_usuarios\_axustar\_permisos.sh**

• Comprobacións

#### **tree /home/iescalquera/ -a**

```
 /home/iescalquera/
 ??? alumnos
 ? ??? dam1
 ? ? ??? mon
 ? ? ? ??? .bash_logout
 ? ? ? ??? .bashrc
 ? ? ? ??? examples.desktop
 ? ? ? ??? .profile
 ? ? ??? tom
 ? ? ??? .bash_logout
 ? ? ??? .bashrc
 ? ? ??? examples.desktop
 ? ? ??? .profile
 ? ??? dam2
 ? ??? pia
 ? ??? .bash_logout
 ? ??? .bashrc
 ? ??? examples.desktop
 ? ??? .profile
 ??? lost+found
 ??? profes
    ??? noe
    ? ??? .bash_logout
    ? ??? .bashrc
```

```
 ? ??? examples.desktop
     ? ??? .profile
    ??? sol
         ??? .bash_logout
         ??? .bashrc
         ??? examples.desktop
        ??? .profile
 10 directories, 20 files
```
• Todo usuario ten os ficheiros do skel.

```
ls -la /home/iescalquera/profes/sol/
 total 32
 drwx------ 2 sol g-usuarios 4096 Mai 7 09:45 .
 drwxr-x--- 4 root g-profes 4096 Mai 7 11:26 ..
 -rwx------ 1 sol g-usuarios 220 Mai 7 09:45 .bash_logout
 -rwx------ 1 sol g-usuarios 3637 Mai 7 09:45 .bashrc
 -rwx------ 1 sol g-usuarios 8980 Mai 7 09:45 examples.desktop
 -rwx------ 1 sol g-usuarios 675 Mai 7 09:45 .profile
```
• Nun cartafol dun profesor/a so el/ela pode acceder. Bueno, e o root, que sempre pode.

• Observar como para un alumno/a só el pode escribir os profesores do grupo só ler:

```
ls -la /home/iescalquera/alumnos/dam1/mon/
```

```
 drwxr-x--- 2 mon g-dam1-profes 4096 Mai 7 09:45 .
 drwxr-x--- 4 root g-usuarios 4096 Mai 7 11:26 ..
 -rwxr-x--- 1 mon g-dam1-profes 220 Mai 7 09:45 .bash_logout
 -rwxr-x--- 1 mon g-dam1-profes 3637 Mai 7 09:45 .bashrc
 -rwxr-x--- 1 mon g-dam1-profes 8980 Mai 7 09:45 examples.desktop
 -rwxr-x--- 1 mon g-dam1-profes 675 Mai 7 09:45 .profile
```
## <span id="page-14-0"></span>**1.8 Conclusións**

total 32

- Agora podemos crear cantos usuarios desexemos (profes, dam1, dam2) que só temos que executar o script 03 e xa lle queda ao usuario o seu cartafol creado e configurado.
- Se decidimos engadir un grupo máis: *asir1*, só temos que engadilo no LDAP e no ficheiro *f00\_cursos.txt* e executar os scripts 01 e 02.
- Se non queremos andar manualmente con este ficheiro de cursos podemos facer un script que lea as OUs, e que cree ese ficheiro por nós.

## <span id="page-14-1"></span>**1.9 Comprobación no servidor dos homes dos usuarios**

- Como temos a coincidencia de que en *dserver00* están as carpetas dos usuarios, o servidor LDAP e o cliente LDAP para iniciar sesión imos comprobar que agora ao entrar cos usuarios do dominio imos á súa carpeta persoal.
- Como somos **root**, cando facemos **su usuario** pásanos a ese usuario inmediatamente sen pedirnos o contrasinal.
- Pero cando non somos *root* e pasamos a outro usuario si que nos pide o contrasinal dese usuario.

```
root@dserver00:~# su - sol
sol@dserver00:~$ pwd
  /home/iescalquera/profes/sol
sol@dserver00:~$ ls -la
  total 32
  drwx------ 2 sol g-usuarios 4096 Mai 7 09:45 .
  drwxr-x--- 4 root g-profes 4096 Mai 7 11:26 ..
   -rwx------ 1 sol g-usuarios 220 Mai 7 09:45 .bash_logout
  -rwx------ 1 sol g-usuarios 3637 Mai 7 09:45 .bashrc
  -rwx------ 1 sol g-usuarios 8980 Mai 7 09:45 examples.desktop
  -rwx------ 1 sol g-usuarios 675 Mai 7 09:45 .profile
sol@dserver00:~$ su - pia
Password:
```

```
pia@dserver00:~$ pwd
```

```
 /home/iescalquera/alumnos/dam2/pia
pia@dserver00:~$ ls -la
   total 32
  drwxr-x--- 2 pia g-dam2-profes 4096 Mai 7 09:45 .
  drwxr-x--- 3 root g-usuarios 4096 Mai 7 11:26 ..
  -rwxr-x--- 1 pia g-dam2-profes 220 Mai 7 09:45 .bash_logout
  -rwxr-x--- 1 pia g-dam2-profes 3637 Mai 7 09:45 .bashrc
  -rwxr-x--- 1 pia g-dam2-profes 8980 Mai 7 09:45 examples.desktop
  -rwxr-x--- 1 pia g-dam2-profes 675 Mai 7 09:45 .profile
```
• Vemos que os permisos están correctamente, os grupos, os ficheiros, etc.

• **Que o lector/a probe a crear carpetas en distintos carpetas do esqueleto con distintos usuarios**.

• Pero que pasa dende os clientes que non teñen esa coincidencia?, pois que teñen que montar esas carpetas por **NFS**.

-- [Antonio de Andrés Lema](https://manuais.iessanclemente.net/index.php/Usuario:Antonio) e [Carlos Carrión Álvarez](https://manuais.iessanclemente.net/index.php/Usuario:Carrion)